## SIMPLIFIQUE SU COMPRA DE WIC

## **WICShopper** APLICACIÓN MÓVIL

- 1. Instale «WIC Shopper» (Comprador WIC) desde su tienda de aplicaciones.
- 2. Seleccione Massachusetts como su Agencia de Mujeres, Infantes y Niños (WIC, por sus siglas en inglés).
- 3. Elija su idioma en la sección Settings (Ajustes).
- 4. Registre su tarjeta WIC.
- 5. Vea sus beneficios disponibles y los alimentos permitidos por WIC.
- 6. Mientras compra, escanee los productos para identificar los alimentos permitidos por WIC.
- 7. Obtenga una lista de todas las tiendas autorizadas para WIC.
- 8. Vea sus próximas citas de WIC.
- 9. ¡Obtenga información sobre nutrición y lactancia, recetas saludables y muchísimo más!

Esta institución es un proveedor con igualdad de oportunidades.

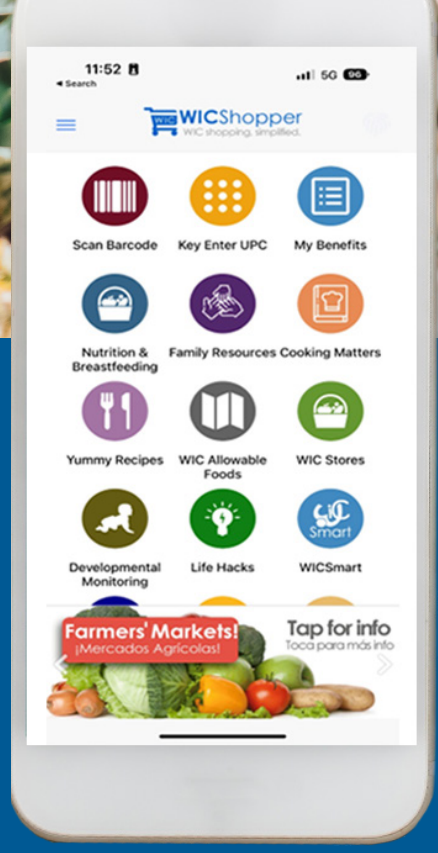

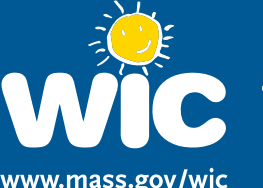

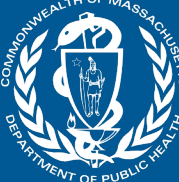

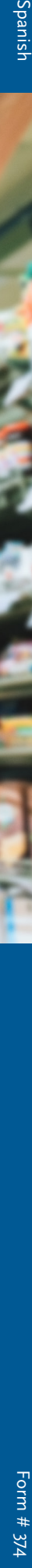

Spanish

www.mass.gov/wic